# **'RefWorks'에서 'Mendeley' 레퍼런스 가져오는 방법**

## **1. '추가(+)' 클릭 → '레퍼런스 가져오기' 클릭**

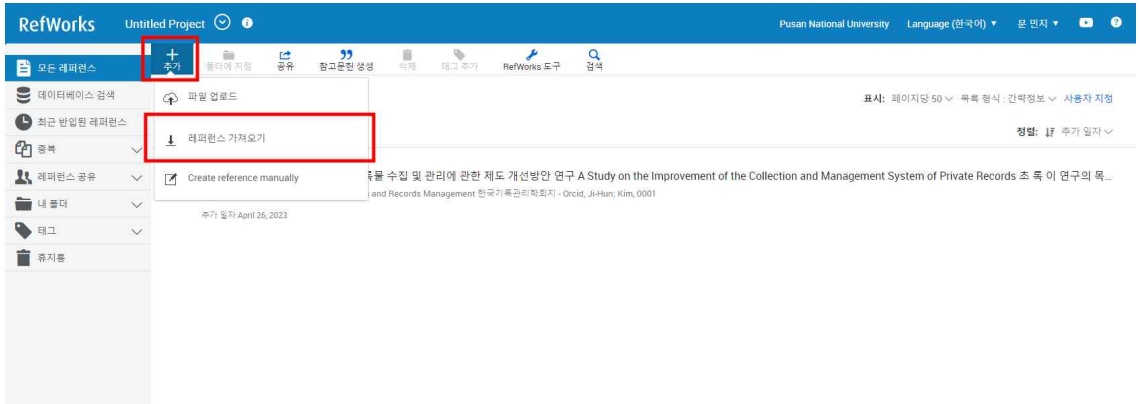

# **2. 'Import from Mendeley' 클릭 → '승인' 클릭**

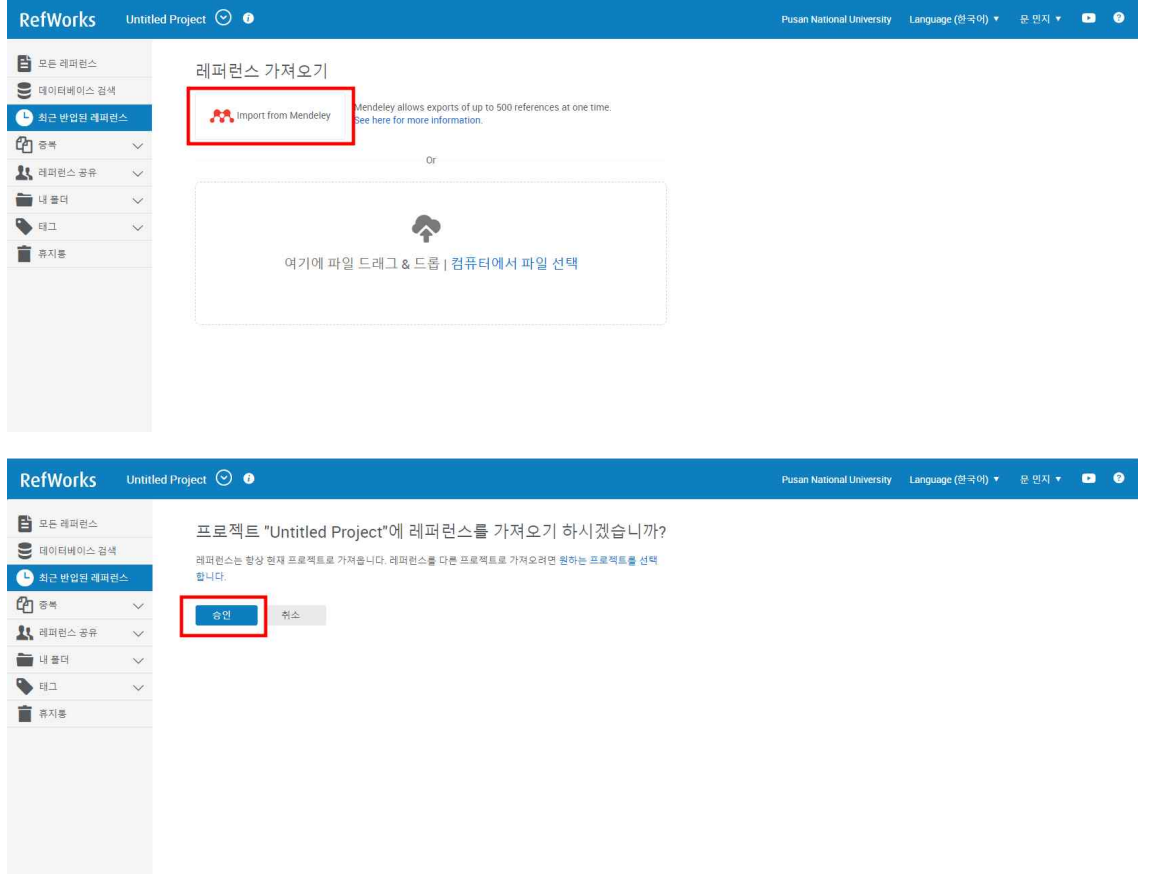

## **3. Mendeley 로그인 → 'Connect account' 클릭**

AA Mendeley

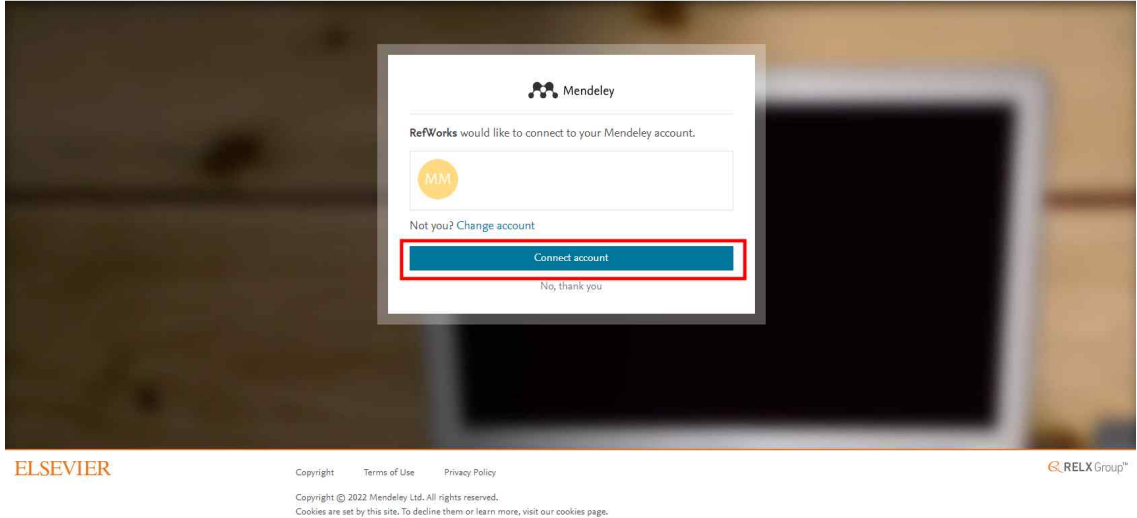

#### **4. 가져오기 완료 확인 ※첨부파일도 함께 가져왔는지 확인**

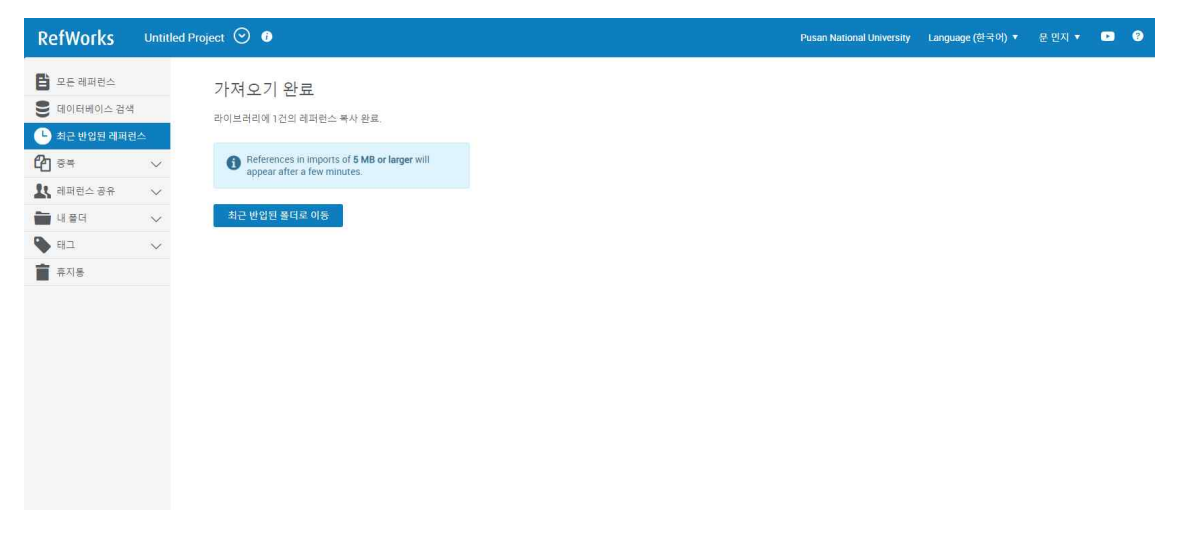